# **Balvatika Teacher Selecting Competencies**

**Watch video on HPC Entry & Printing**

#### **The employee logs in and Clicks on "Balvatika Teacher" Link**

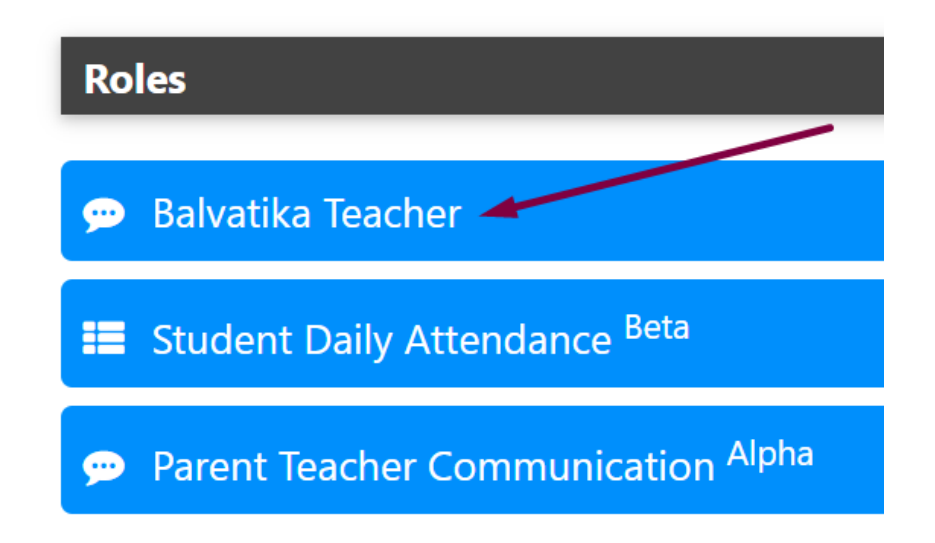

#### **Click on Active Competencies**

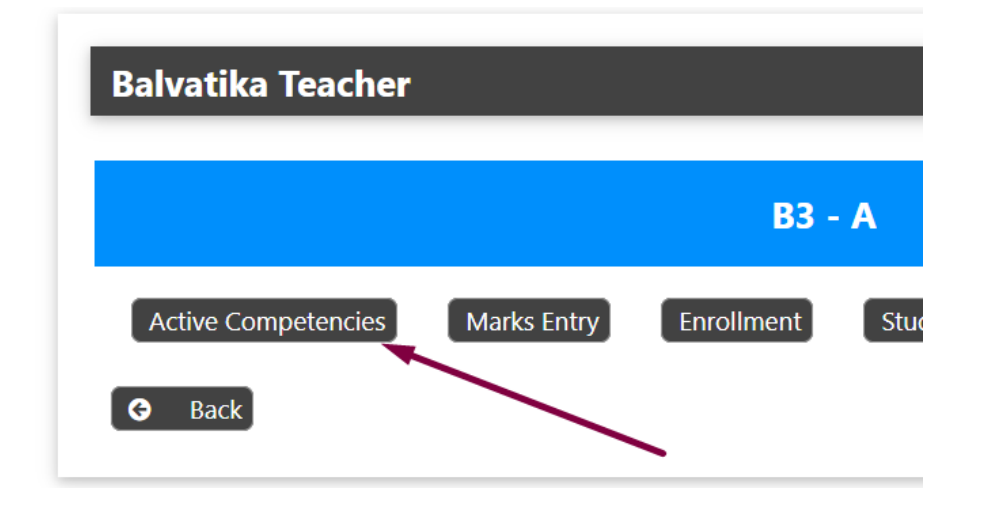

**Select Competencies applicable for this class and section.**

Page 1 / 3 **(c) 2025 Medialab® <sg@medialab.in> | 19 Apr 2025, 15:24** URL: https://kb.medialab.in/index.php?action=artikel&cat=17&id=100&artlang=en

## **Balvatika Teacher**

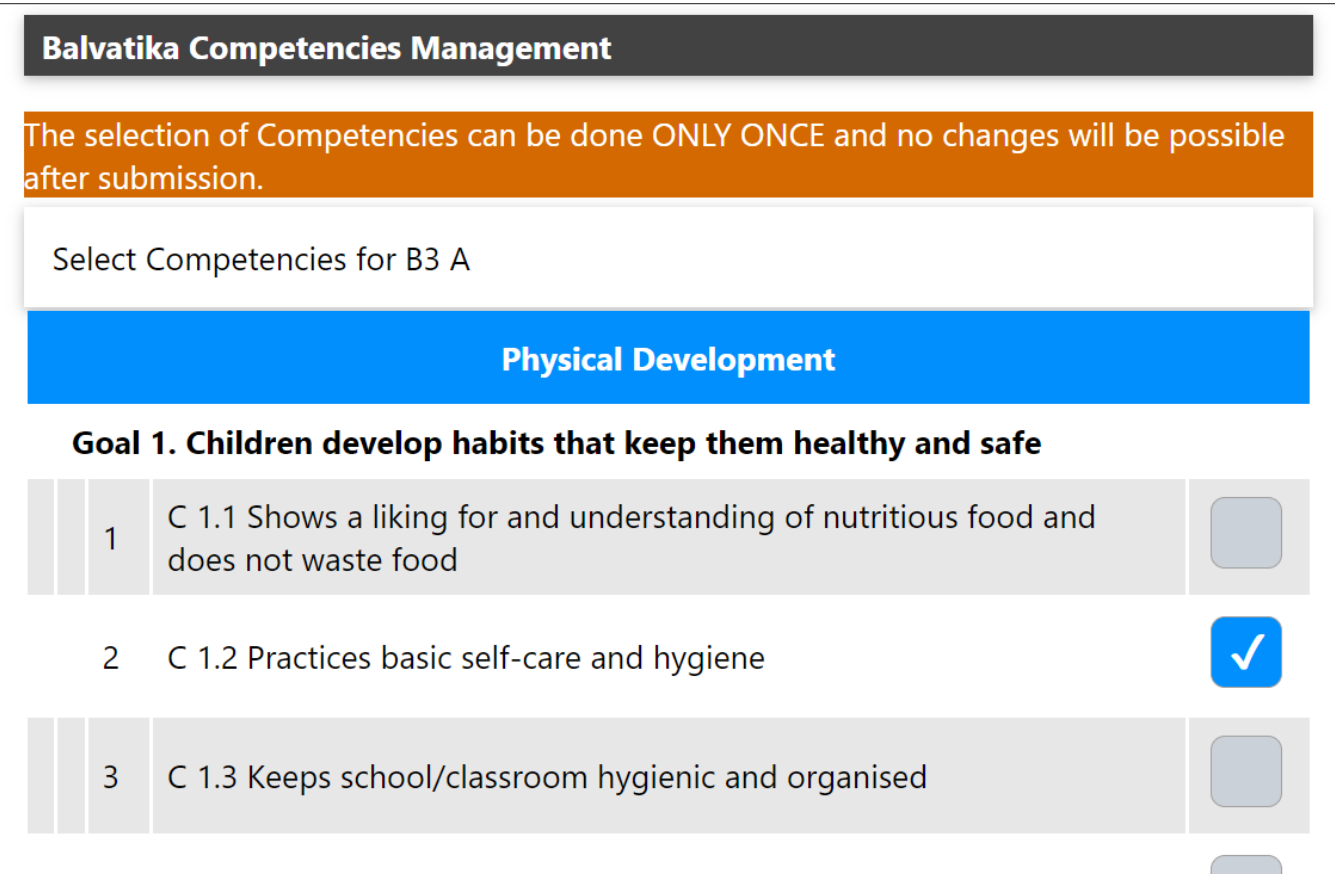

### **Selected Competencies can be viewed by clicking the same link later**

## **Balvatika Teacher**

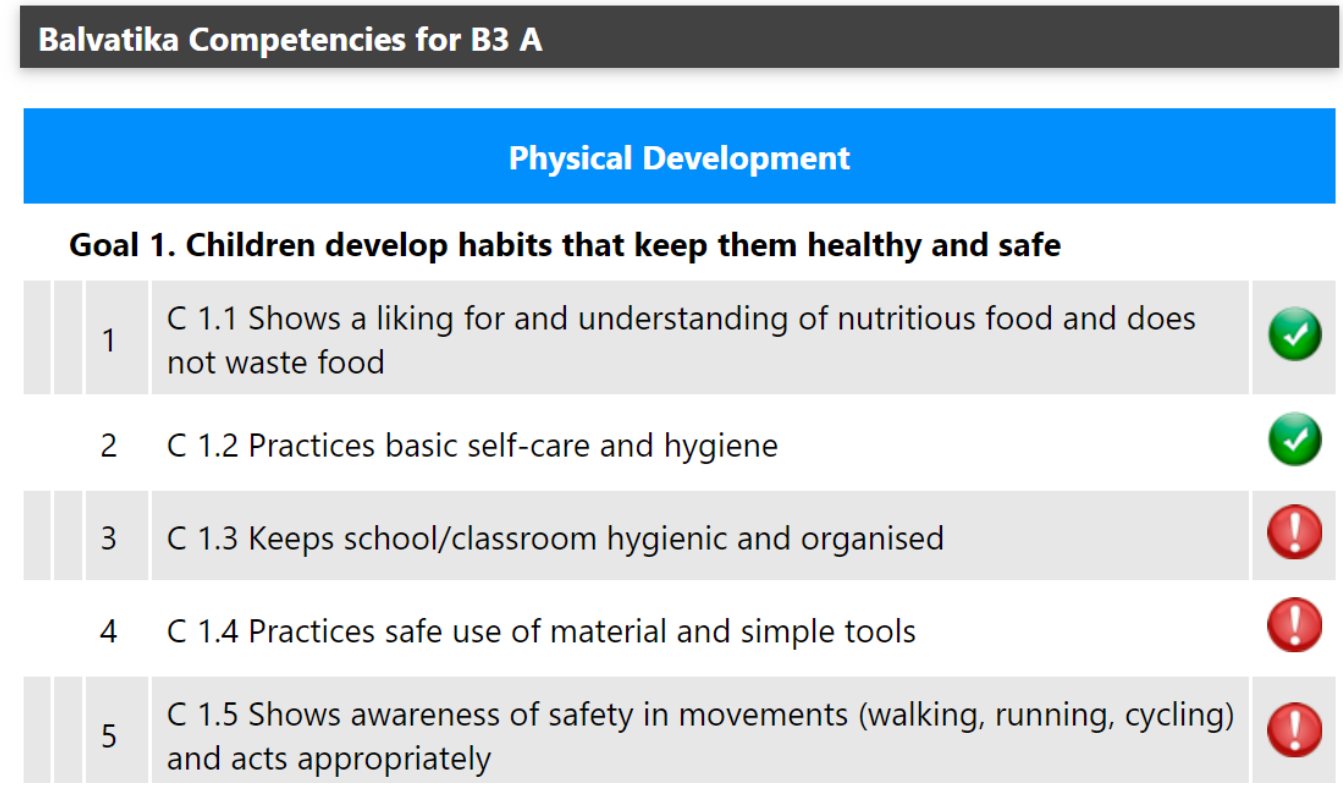

Next [Adding Marks \(Grades\)](https://kb.medialab.in/index.php?solution_id=1104)

Unique solution ID: #1103 Author: Medialab® Last update: 2025-03-04 06:15